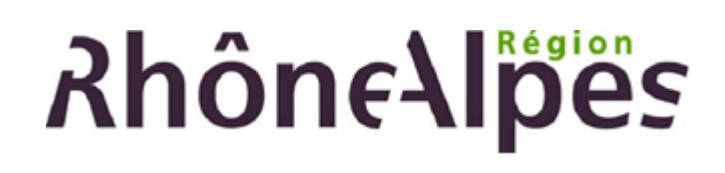

# Réservation collective et paiement à distance à l'aide du lecteur encodeur

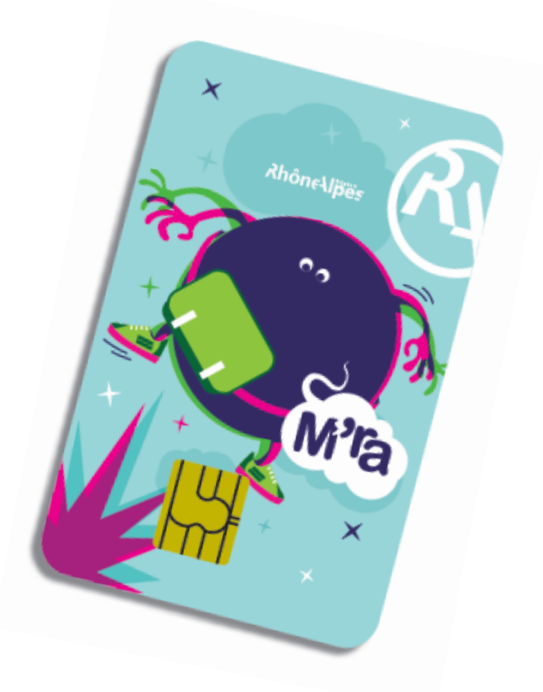

Pour tout complément d'information, n'hésitez pas à appeler la cellule AZUR au

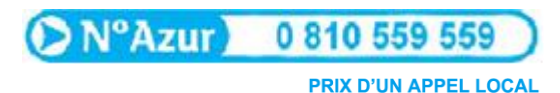

Du lundi au vendredi de 9h00 à 18h00

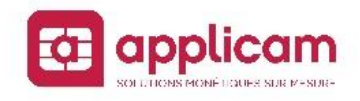

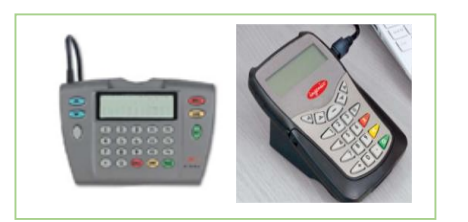

Cette procédure permet aux établissements de réserver et de payer des sorties collectives auprès des partenaires culturels « M'ra ! » au moyen de la carte « M'ra ! ».

Vous pouvez téléchargez sur votre espace personnel la liste des partenaires acceptant cette procédure pour les avantages « spectacle vivant », « art et savoir » et les festivals de cinéma.

## *RESERVATION A DISTANCE*

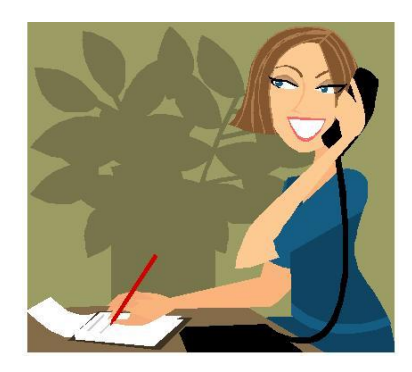

L'établissement contacte téléphoniquement un partenaire conventionné sur les droits « spectacle vivant » et/ou « art et savoir », ou un festival de cinéma, et réserve le nombre de places en précisant la date et l'intitulé de la sortie culturelle des élèves.

Le partenaire enregistre la commande et transmet à l'établissement un code d'opération destiné au paiement à distance.

L'établissement débite les cartes à l'aide du lecteur-encodeur.

#### RECOMMANDATIONS :

- Les cartes doivent être présentées une à une dans le lecteur-encodeur. En cas d'inactivité pendant 15 minutes, le lecteur-encodeur ne pourra plus accepter de nouvelle carte sans que vous n'ouvriez une nouvelle session.
- Une fois que vous avez terminé de passer toutes les cartes, merci de bien veiller à fermer votre session (ce qui permet d'envoyer les transactions au système central et d'éviter des débits intempestifs)

#### *Ouverture d'une session de paiement à distance*

M'RA Interface lecteur encodeur

Lancez l'icône « M'ra ! » interface lecteur encodeur

Le terminal est en attente. Pour pouvoir lancer une opération à distance, suivez la procédure suivante sur votre lecteur-encodeur :

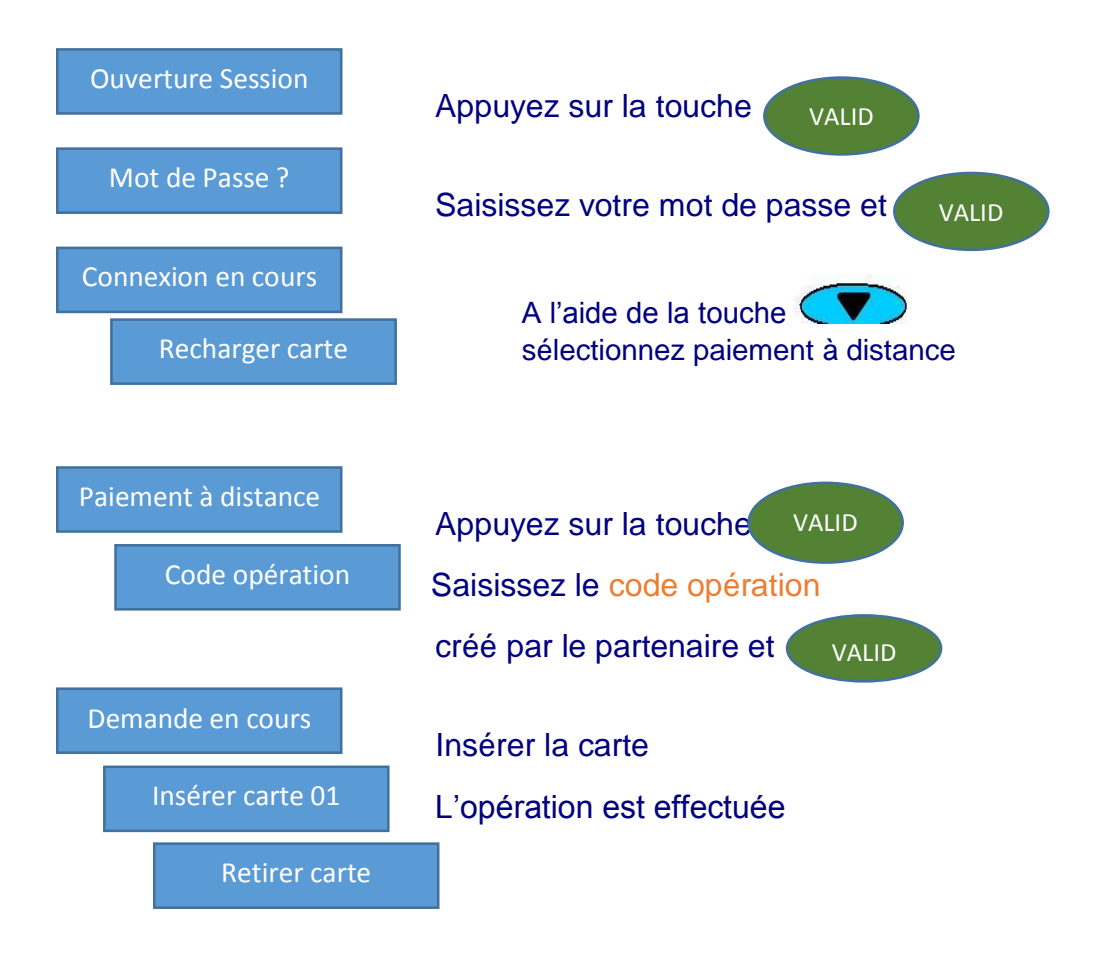

Poursuivez avec les différentes cartes prévues sur cette opération

### *Pour interrompre la session*

Si en cours de paiement vous voulez interrompre la session :

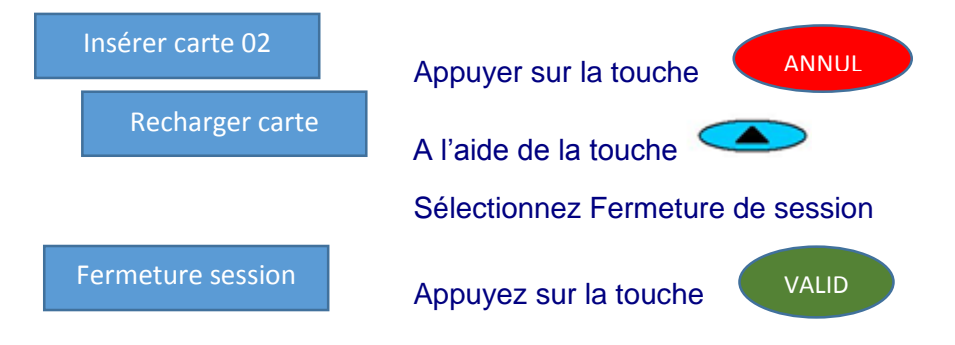

### *Pour annuler un paiement*

Permet d'annuler une transaction effectuée par erreur au cours d'une réservation collective à distance

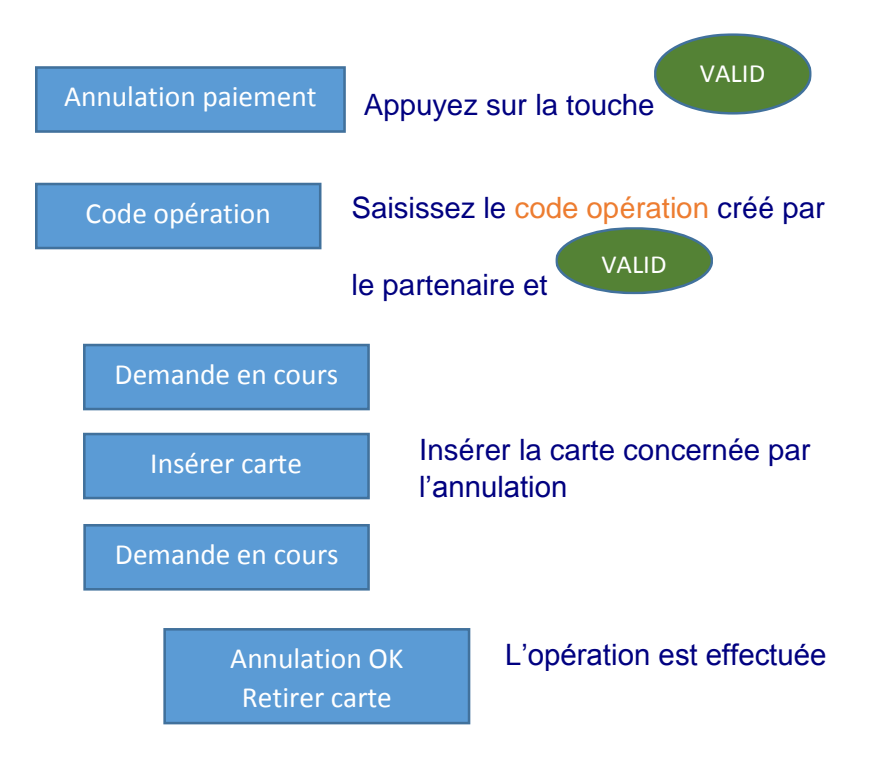

## *Pour obtenir la liste des cartes débitées*

L'établissement se connecte sur son espace personnel à partir du site www.rhonealpes.fr (pour connaître la procédure d'accès à votre espace, contactez la cellule AZUR au 0 810 559 559.).

Choisissez ensuite la rubrique «[Réservation et paiements collectifs à distance](https://srvtest2.zecarte.fr/RA/recette/etablissement/Forms/Etablissement/Menu.aspx)»

#### Sélectionnez « [Liste des cartes débitées](https://srvtest2.zecarte.fr/RA/recette/etablissement/Forms/Etablissement/DebitXipad.aspx) **»**

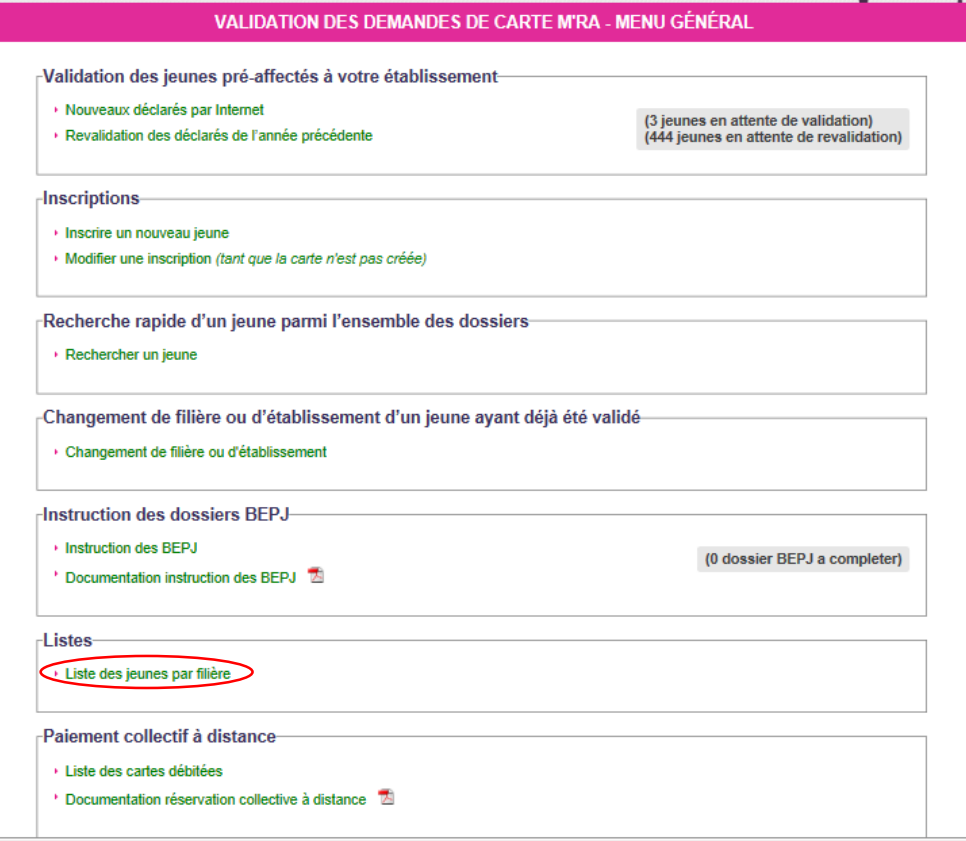

Choisissez un événement et vous obtenez la liste des cartes débitées pour ce dernier

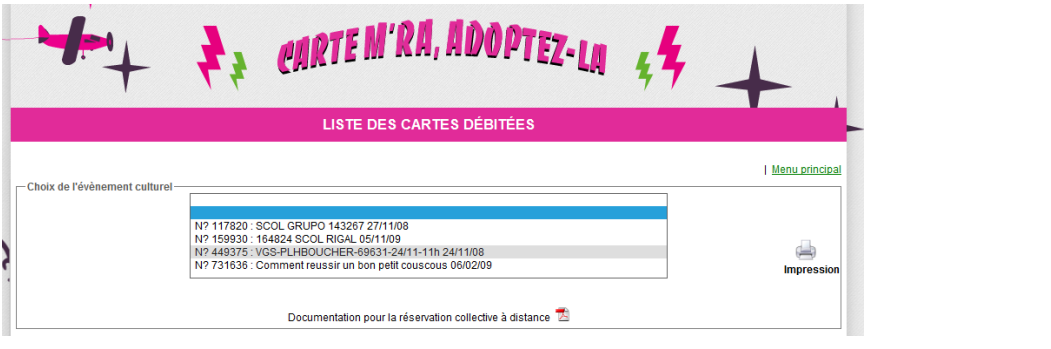

#### LISTE DES CARTES DÉBITÉES

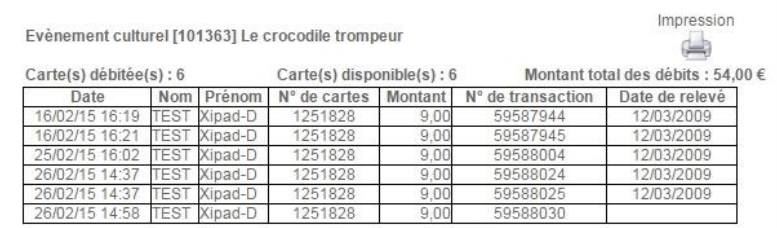

Retour au menu précédent

Le statut de toutes les opérations effectuées avec la carte est contenu dans la case « Etat ».

Plusieurs situations sont possibles

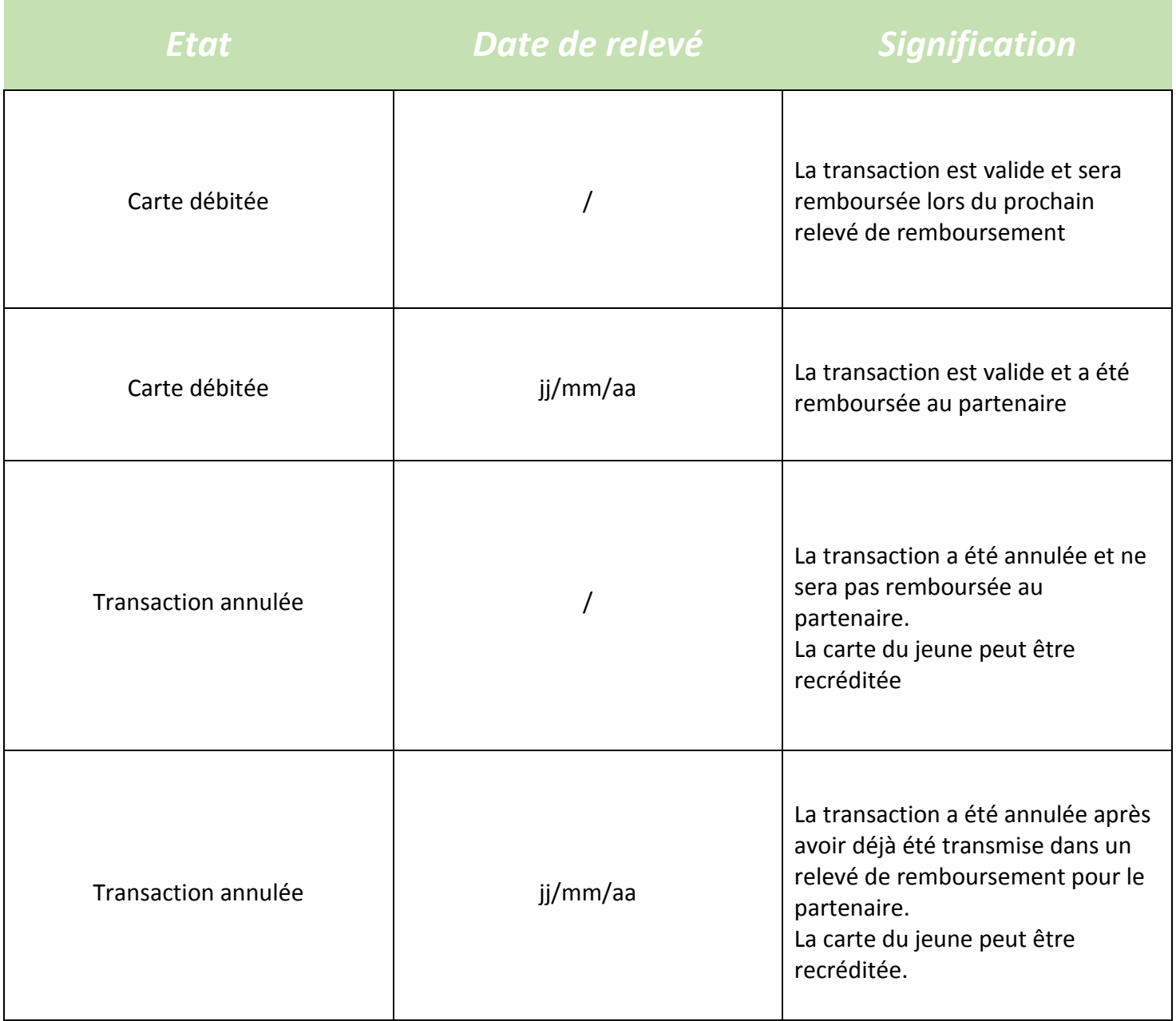